## **Hyper V Delete VM Snapshot Action**

The Delete VM Snapshot action allows you to delete a system snapshot

Specify the Hyper V Server settings, see [Hyper V Server page.](https://wiki.finalbuilder.com/display/AT5/Hyper+V+Server+Page+Action)

On the Delete Snapshot Page provide the name of the virtual machine that you want to delete the snapshot from.

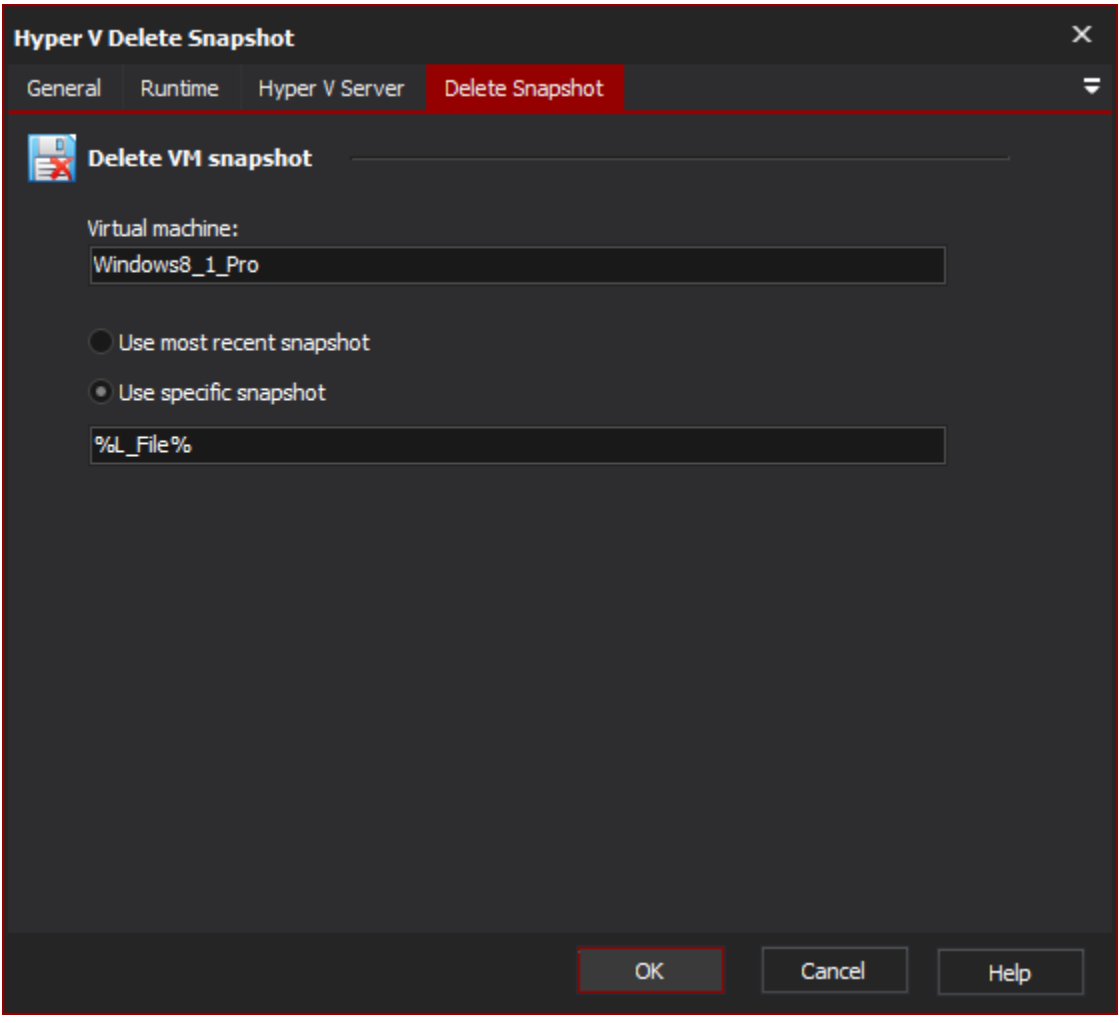

Select from the following two options:

Delete Snapshot

**Delete VM snapshot**

**Virtual machine**

**Use most recent snapshot**

**Use specific snapshot**